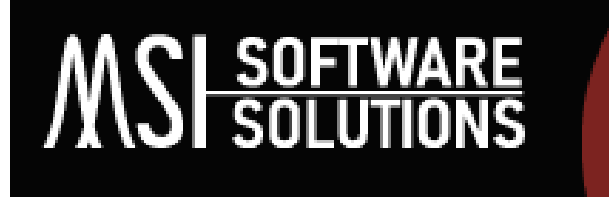

**An Official NC State University Start-Up Company**

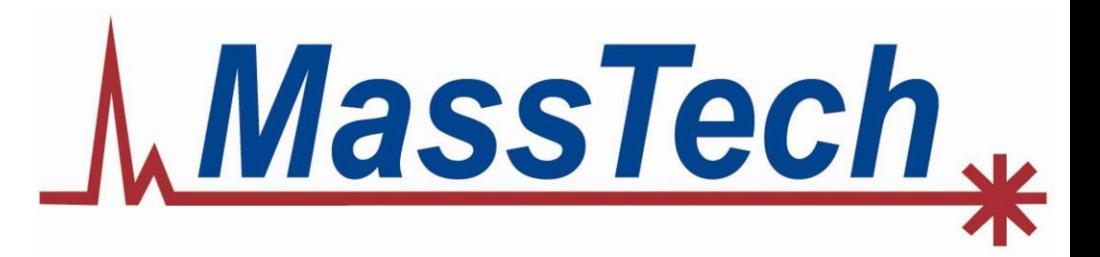

# **Processing MassTech AP/MALDI Data using MSiReader v2.8**

**Russ R. Kibbe<sup>1</sup> , Alena N. Joignant<sup>1</sup> and David C. Muddiman1,2**

**<sup>1</sup>Department of Chemistry, NC State University and <sup>2</sup>MSI Software Solutions, LLC**

**American Society for Mass Spectrometry MassTech Breakfast Presentation**

> **Anaheim, CA June 3, 2024**

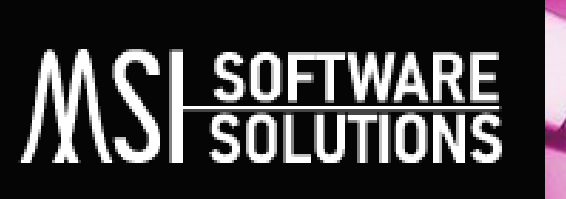

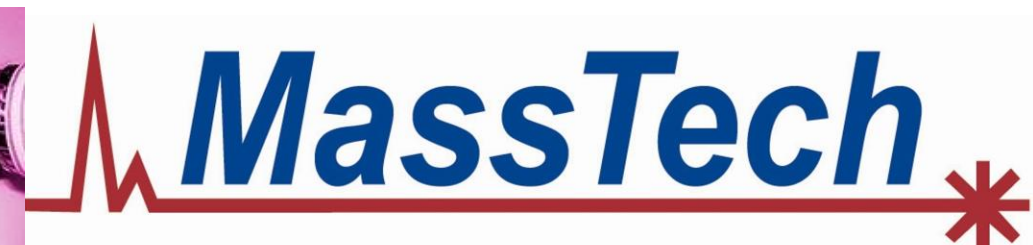

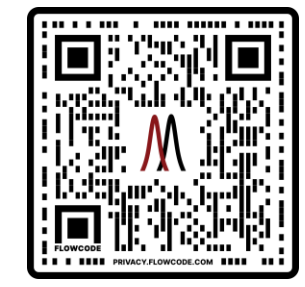

**MSiReader v2.8 TO SUPPORT YOUR MSI RESEARCH NEEDS** 

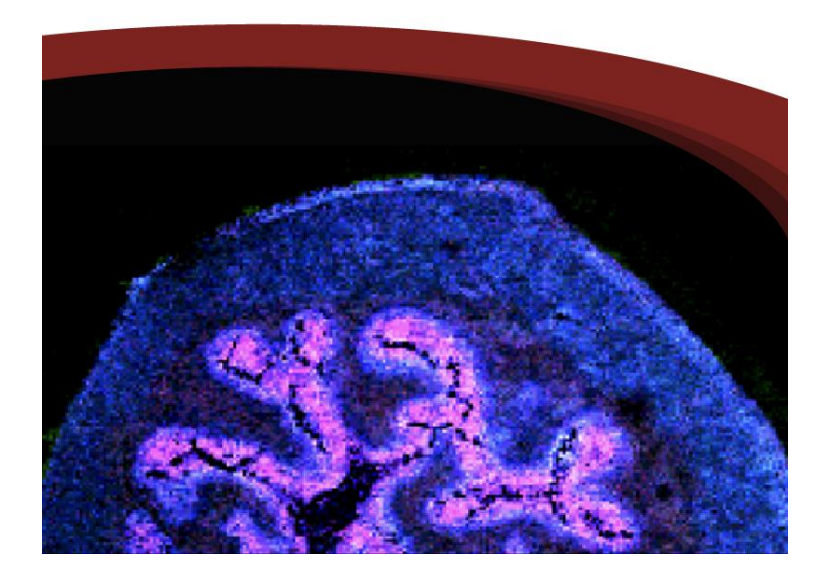

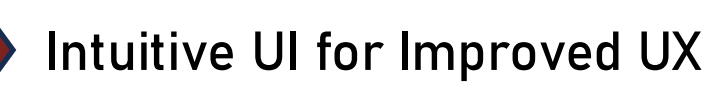

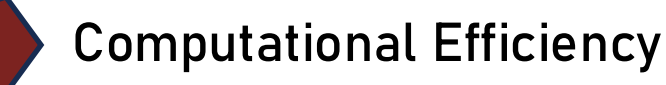

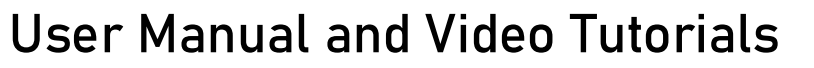

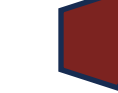

Batch -mode Data Processing

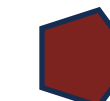

BioPharma Mode for HTS/HCS

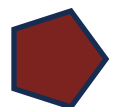

Ion Classification Tool

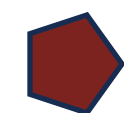

Mass Correction, QA/QC Tools

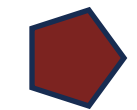

Relative and Absolute Quantification

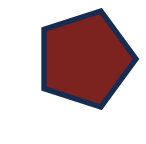

Multivariate Statistical Analysis (PCA, t -SNE)

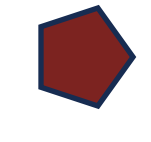

Save Custom File Formats (for Fasting Loading)

# **Introduction to Quality Control & System Suitability Testing**

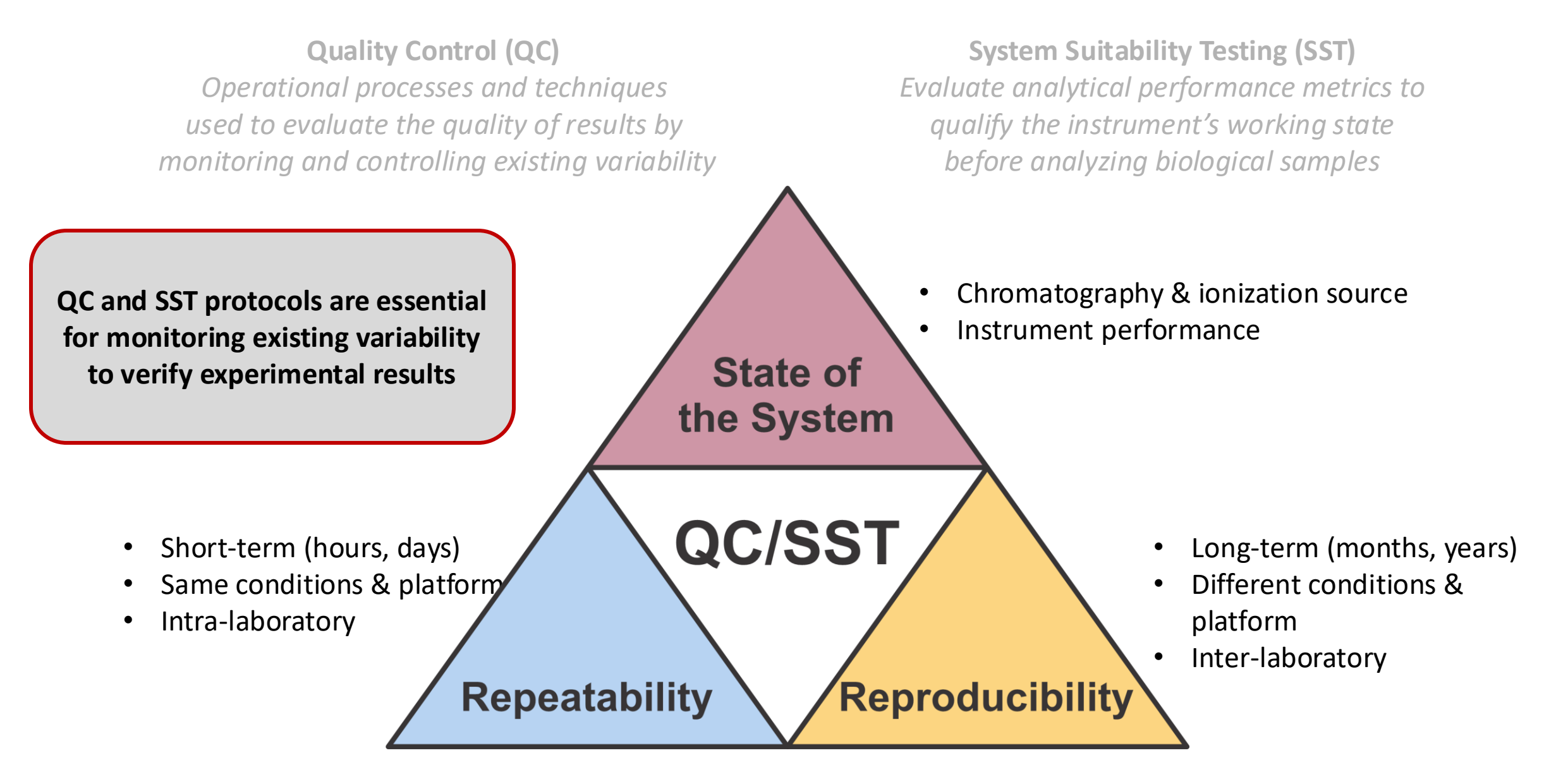

# **Precedent of QC & SST Across the Field of Mass Spectrometry**

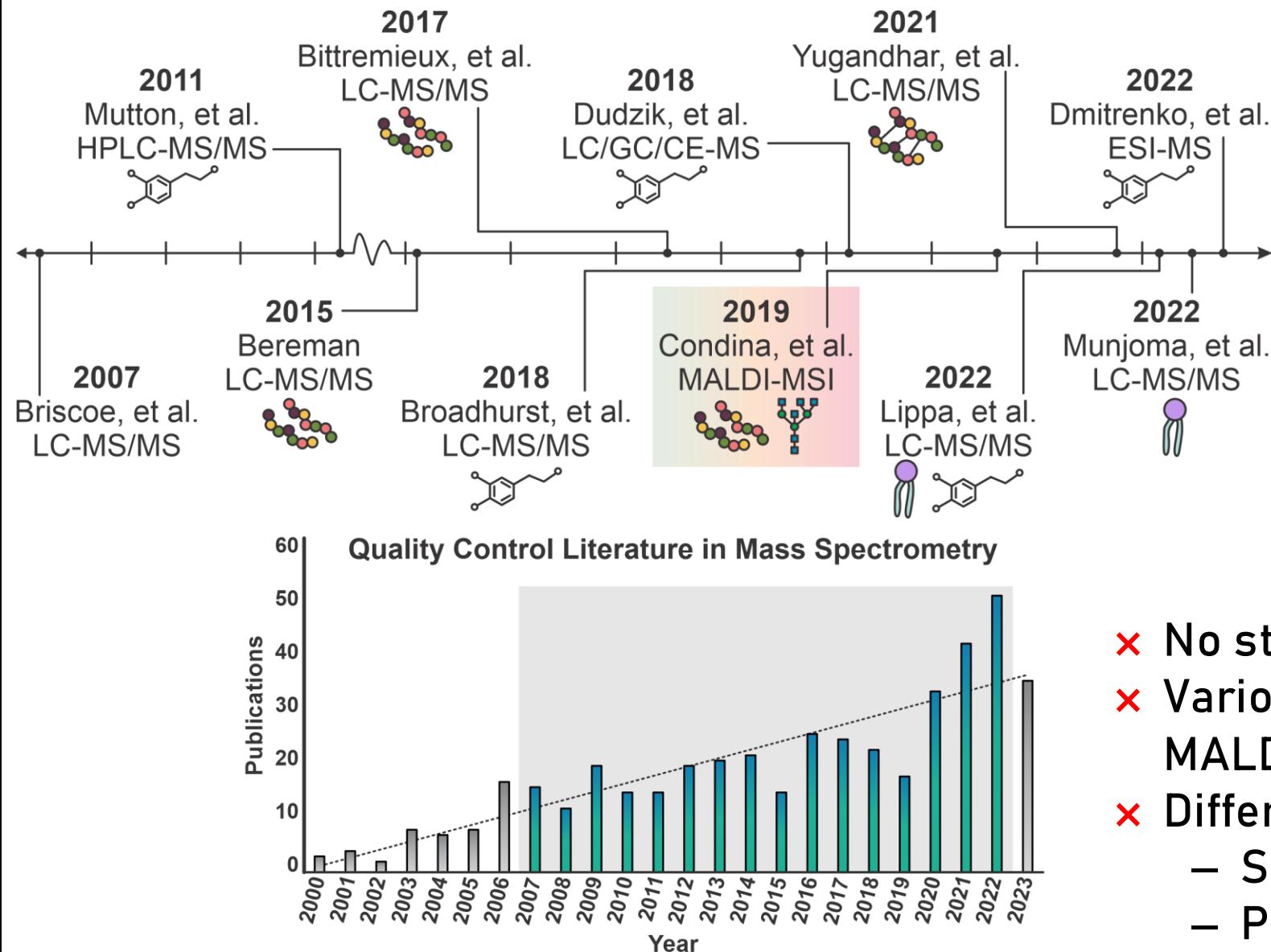

PubMed search: "quality control" AND "mass spectrometry" **\*\***Publications from 2023 are extrapolated though the end of the year

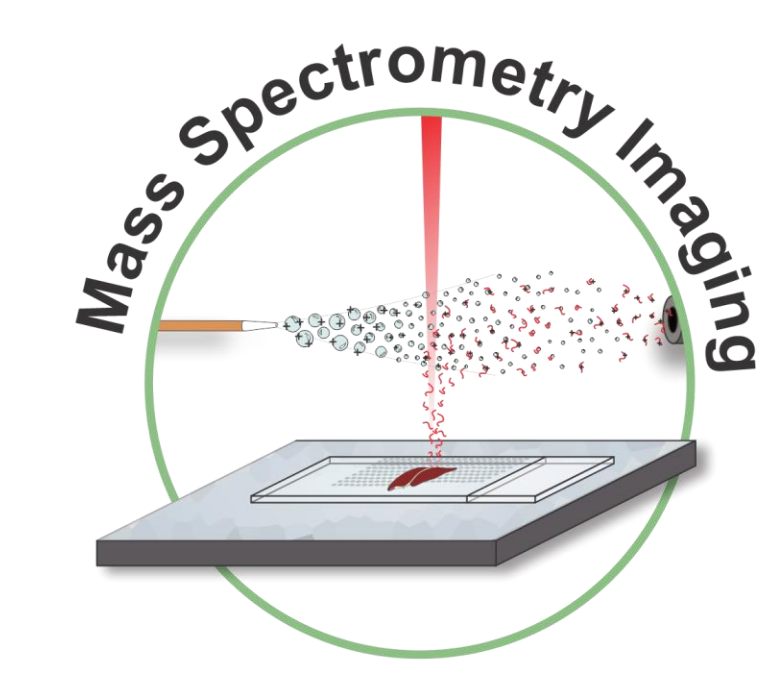

- × No standard practice or protocols
- $\times$  Various ionization sources (e.g., MALDI, MALDI-2, DESI, IR-MALDESI, etc.)
- × Different characteristics of the data:
	- ‒ Spatial information
	- $-$  Primarily MS<sup>1</sup>
- × No commercially available mixtures

#### **Instrument Classification using Machine Learning** J. Proteome Res., **2024**, submitted; ASMS **2024** Posters WP372 and ThP414

- 1. Collect QC Data (Standard Mix)
- 2. Use MSiReader to extract QC relevant metrics
	- ➢ Auto MSI QC Tool

Monoisotopic and isotope Abundance Mass Measurement Accuracy Relative Standard Deviation Detection Frequency Spectral Accuracy

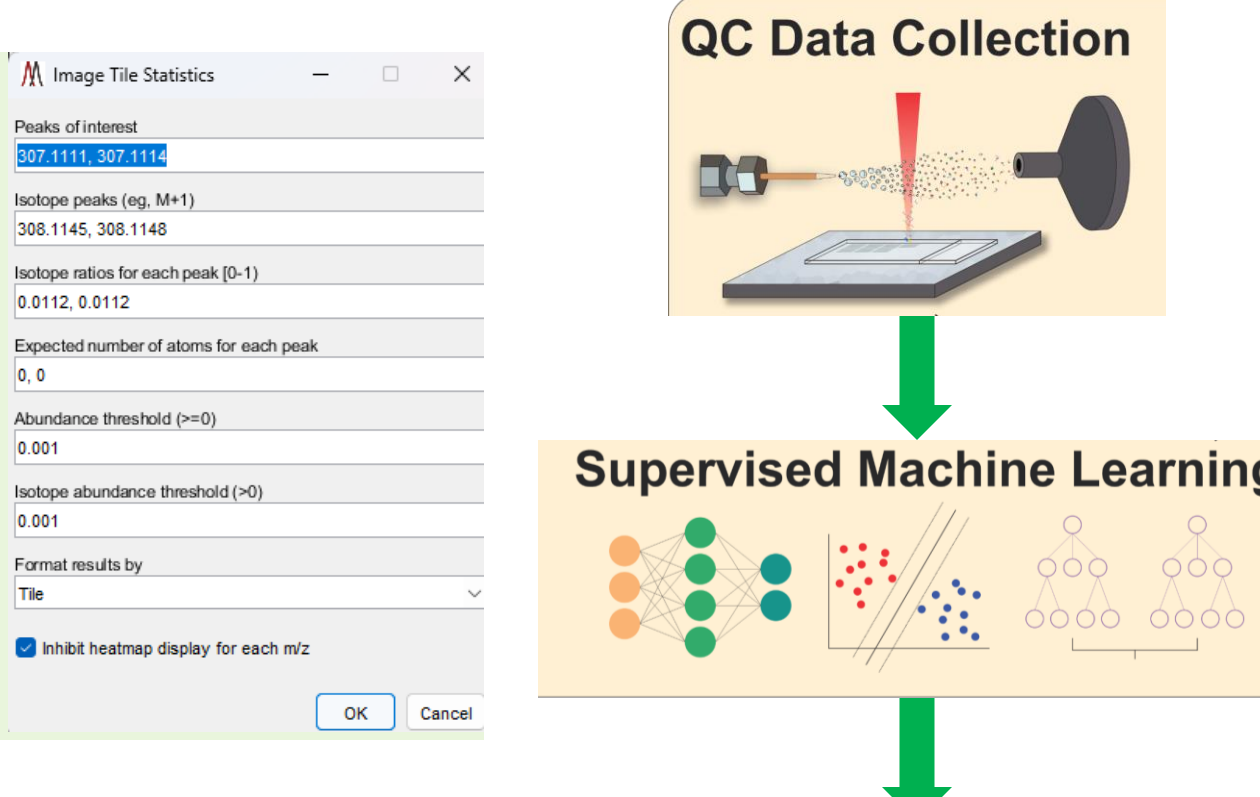

**SST Classification** 

**CLEAN** 

**OR** 

**COMPROMISED** 

- 3. Format data and apply class labels
- 4. Split data into training and testing set
	- $\triangleright$  Entire set for training and a single ROI for testing for actual implementation
- 5. Scale data
- 6. Provide data to supervised ML models and obtain instrument condition classification

#### **Mass Spectrometry Imaging Mode: Statistical Analysis**

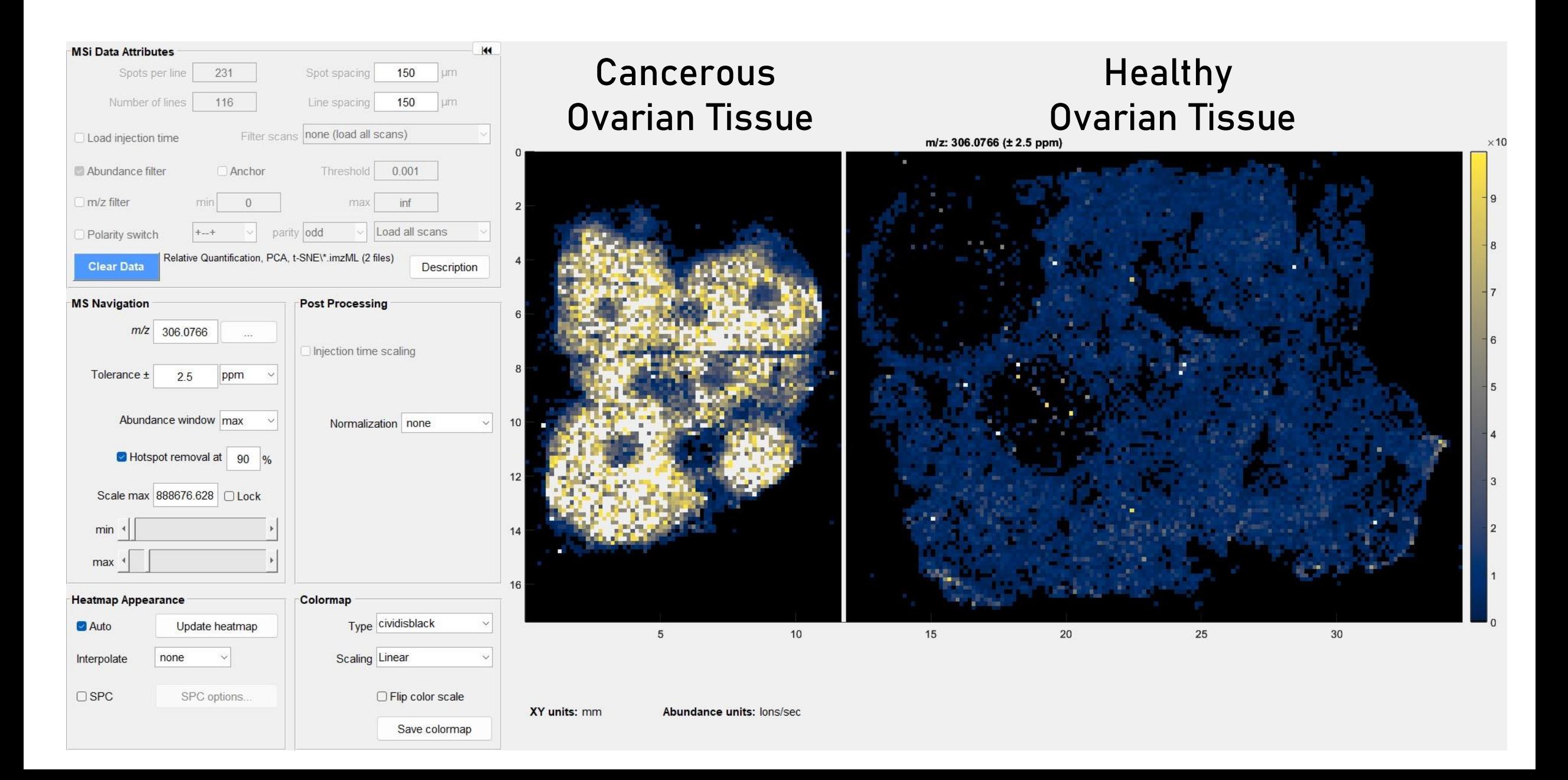

# **Data Export to Abundance Matrix**

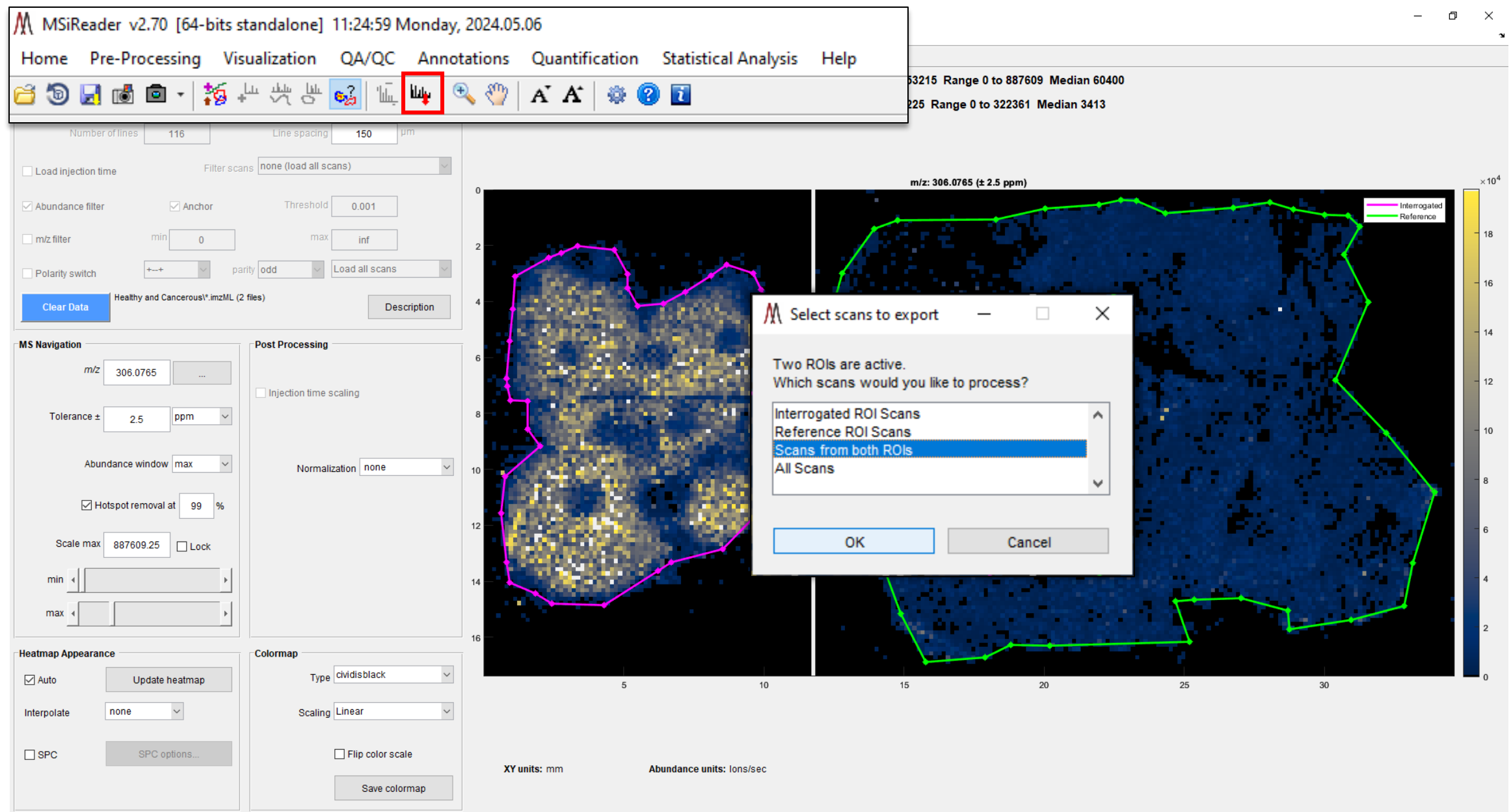

### **Data Export to Abundance Matrix**

#### **Pixel/Voxel abundances at each m/z in a list**

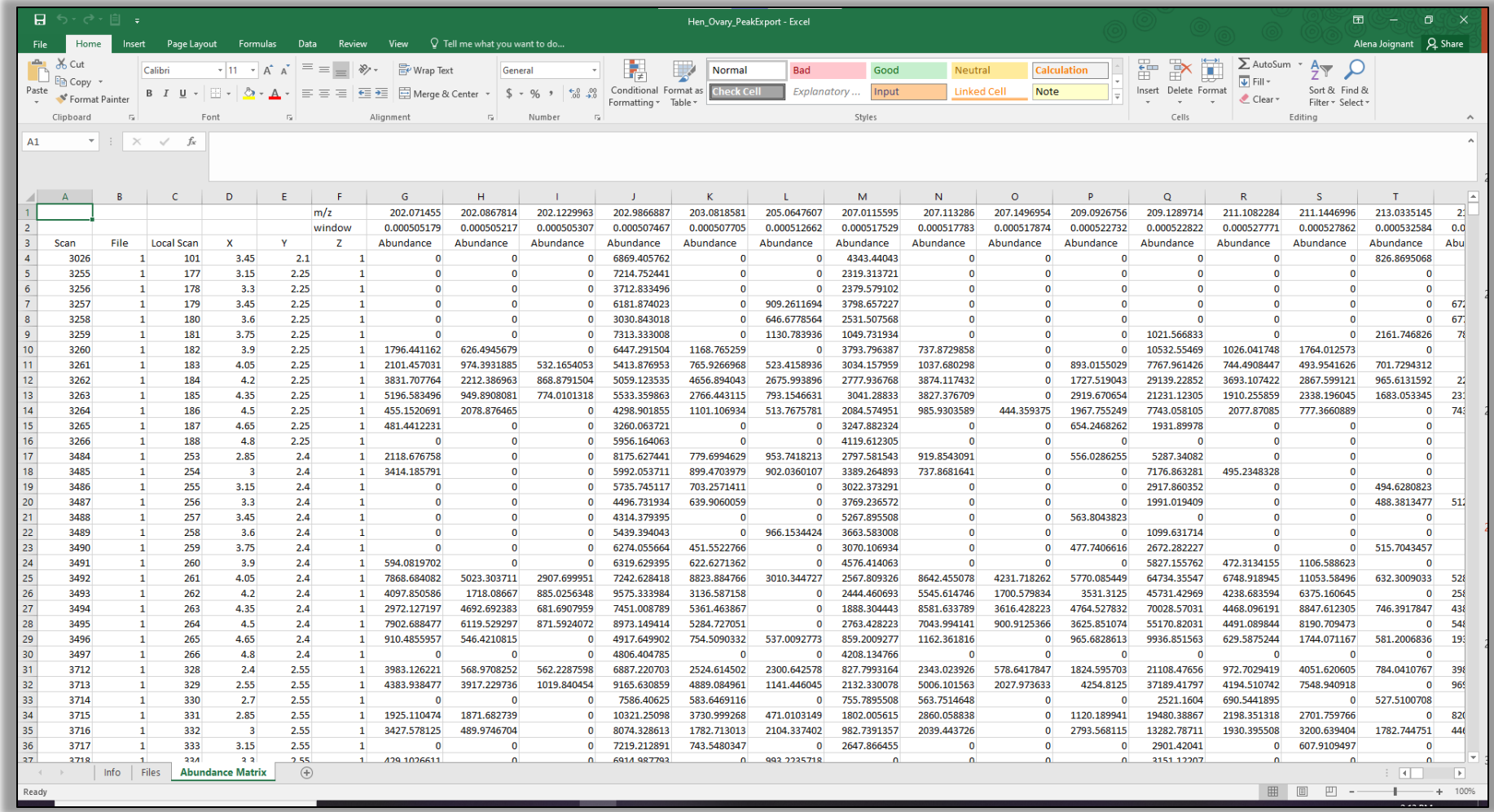

**Principal Components Analysis (PCA)**

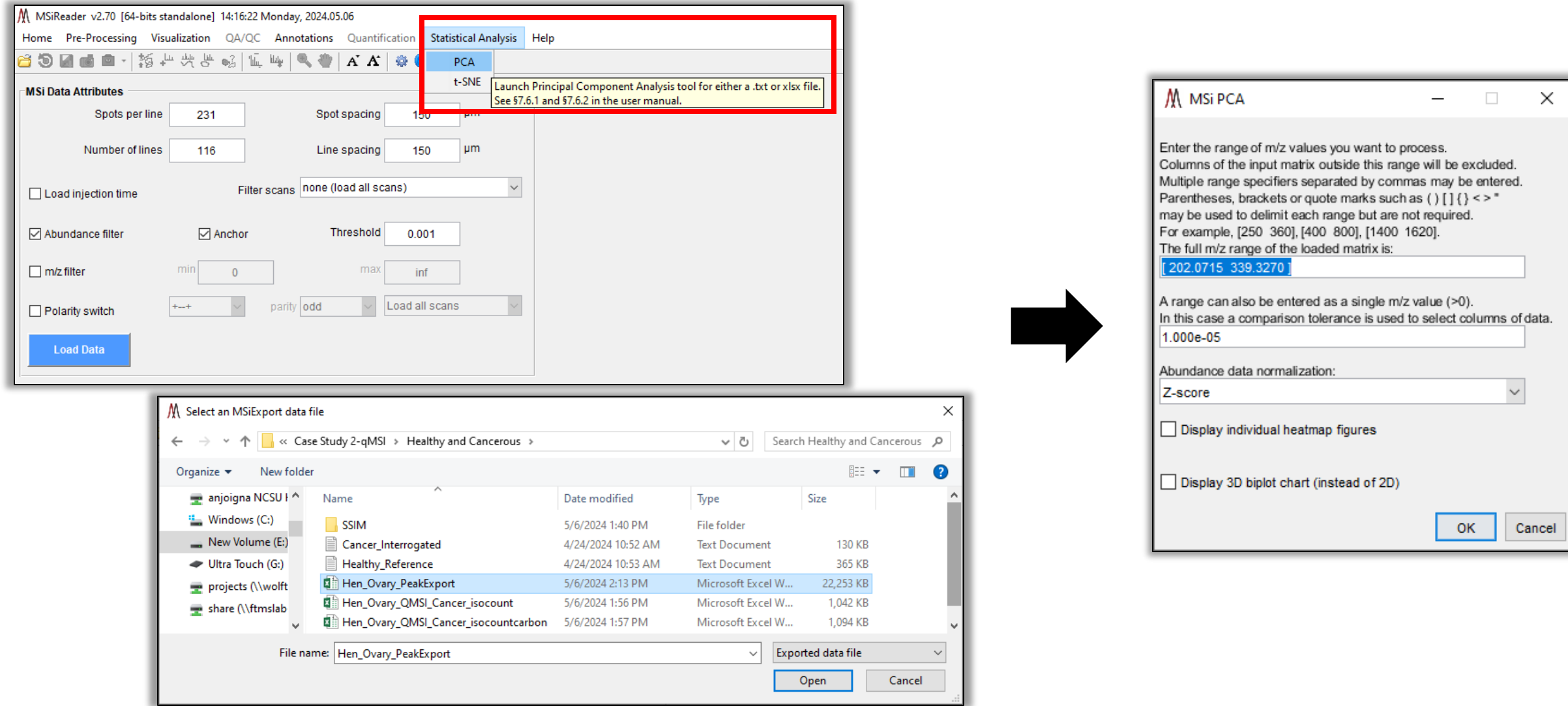

**Principal Components Analysis (PCA)**

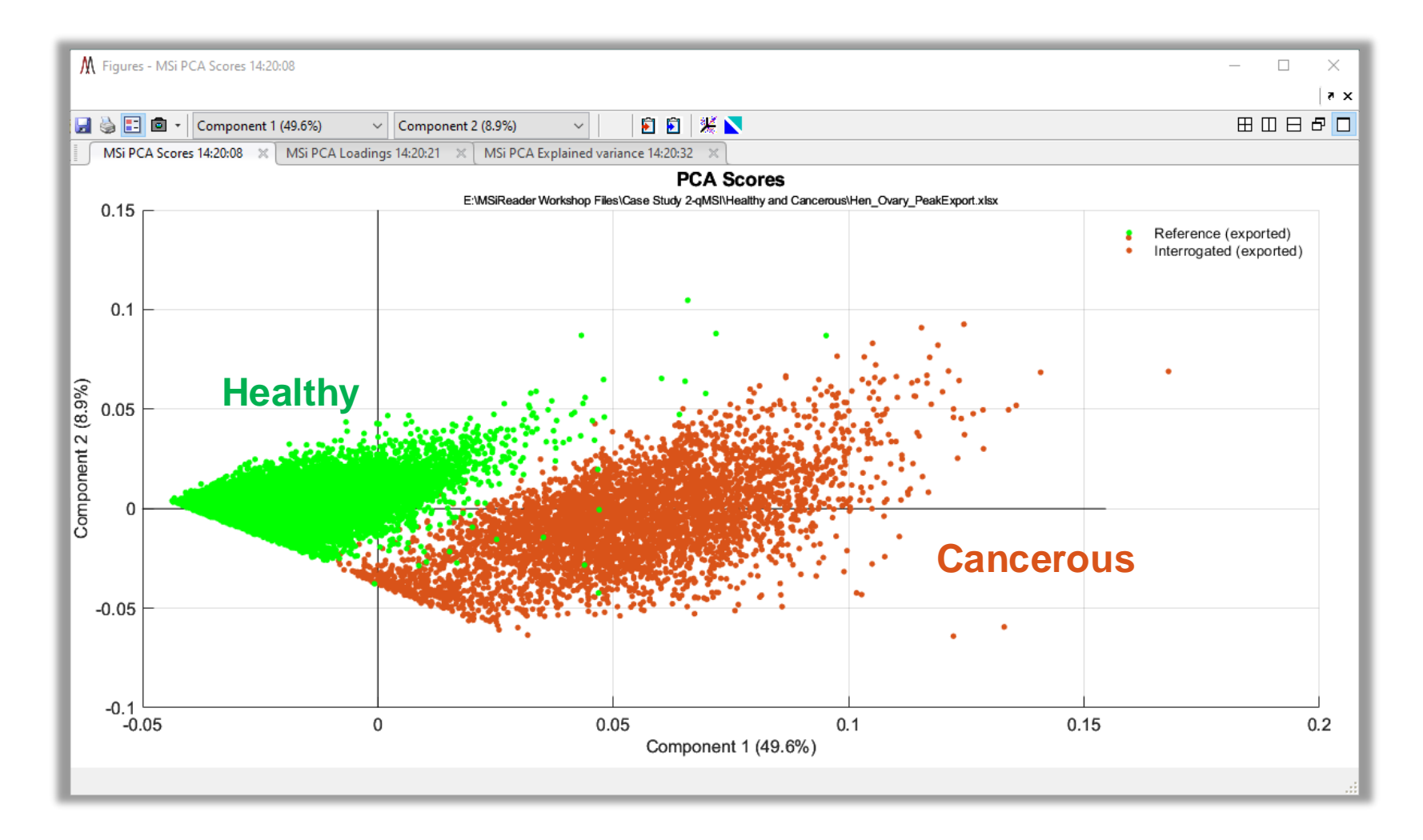

#### **Principal Components Analysis (PCA)**

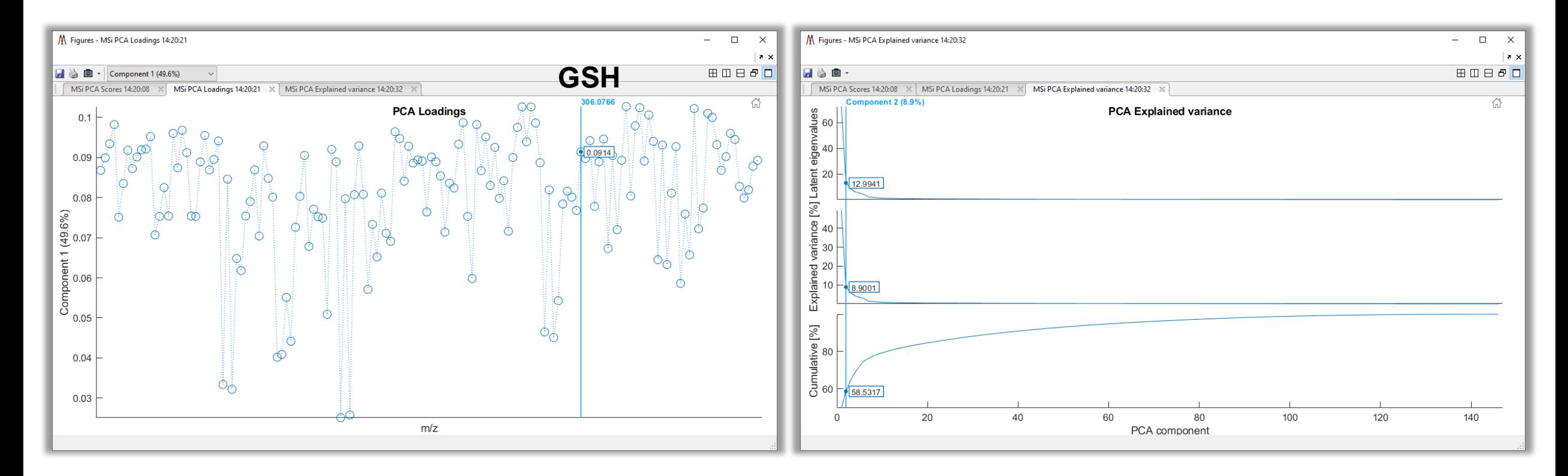

**PCA loadings and Scree plots can be viewed and interacted with.** 

**t-distributed Stochastic Neighbor Embedding (t-SNE)**

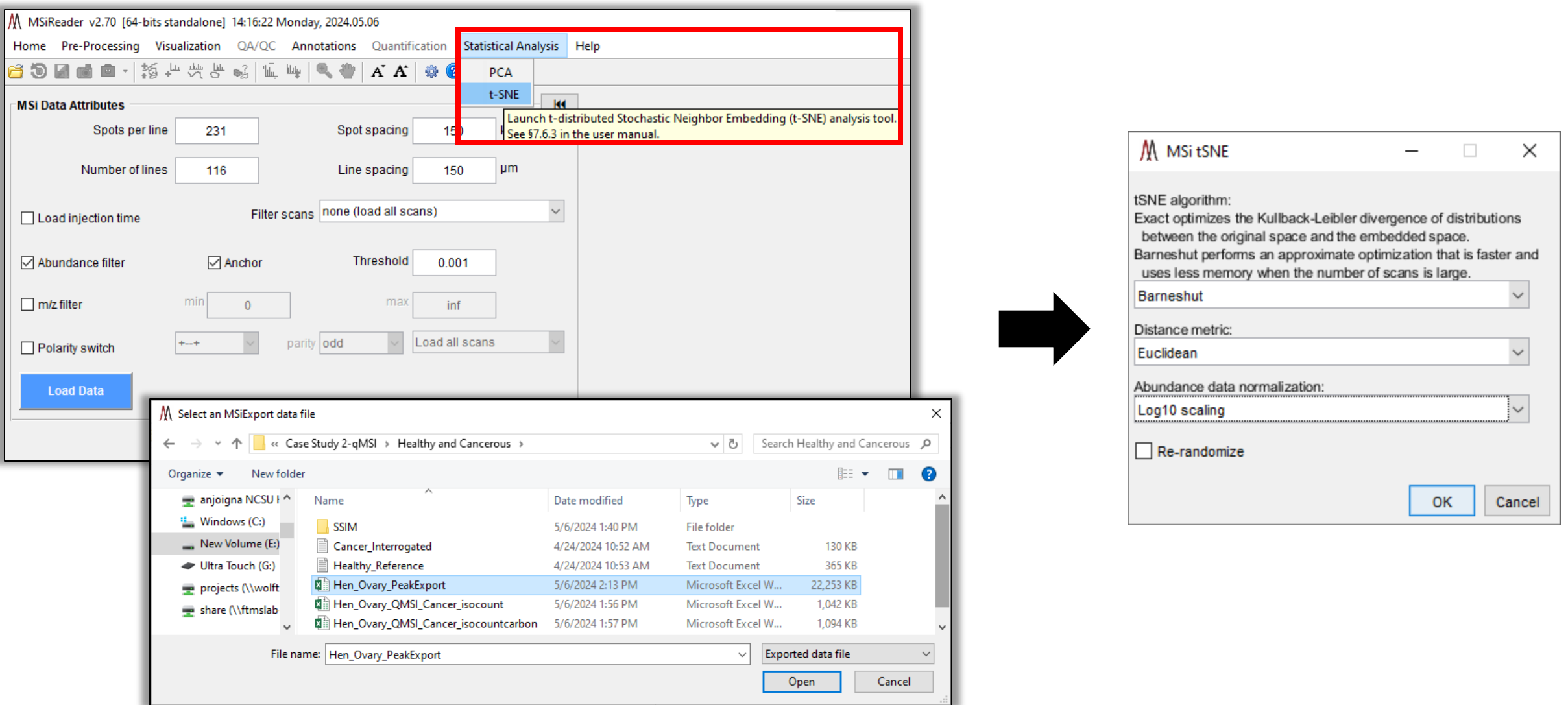

**t-distributed Stochastic Neighbor Embedding (t-SNE)**

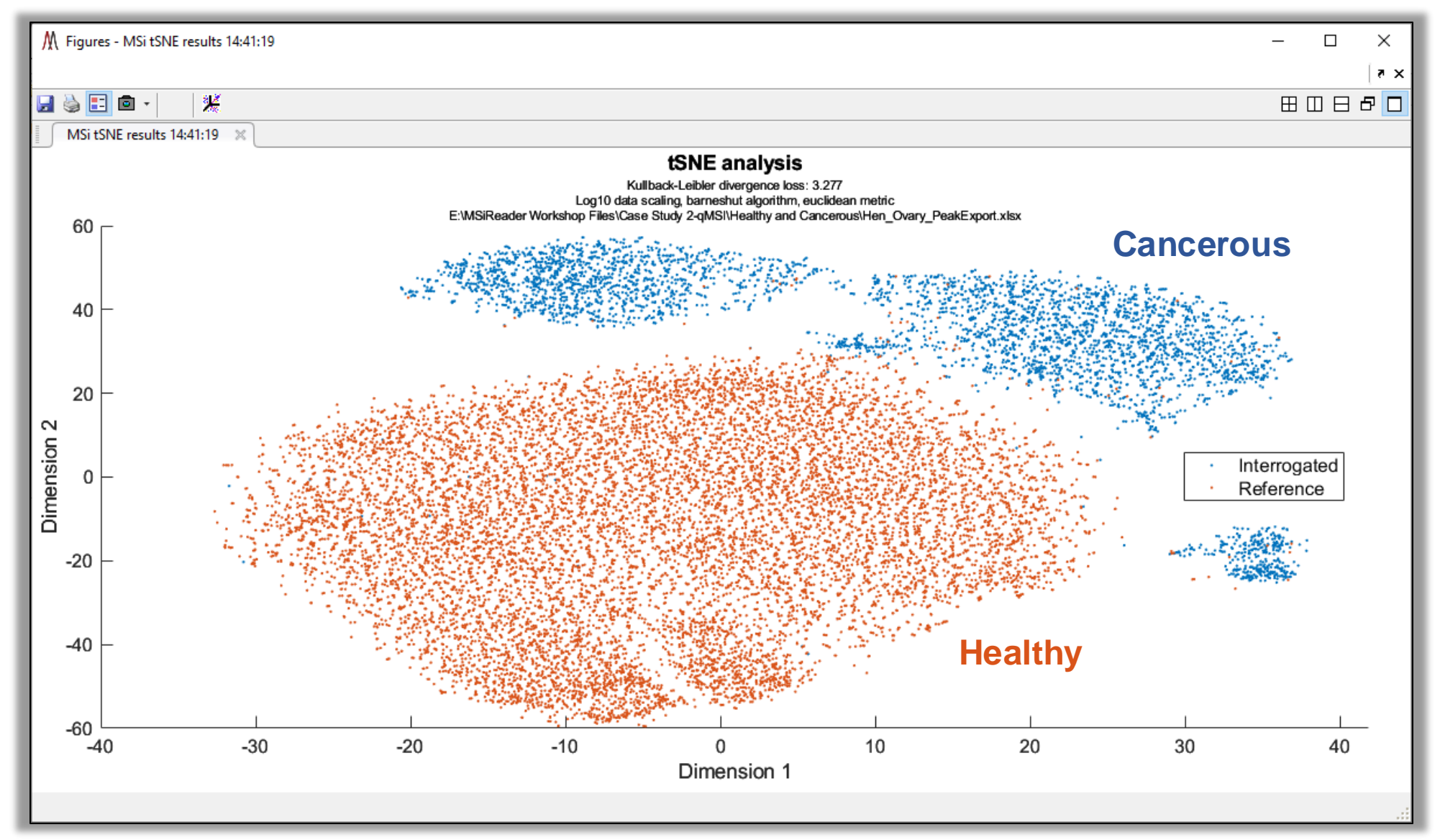

**t-distributed Stochastic Neighbor Embedding (t-SNE)**

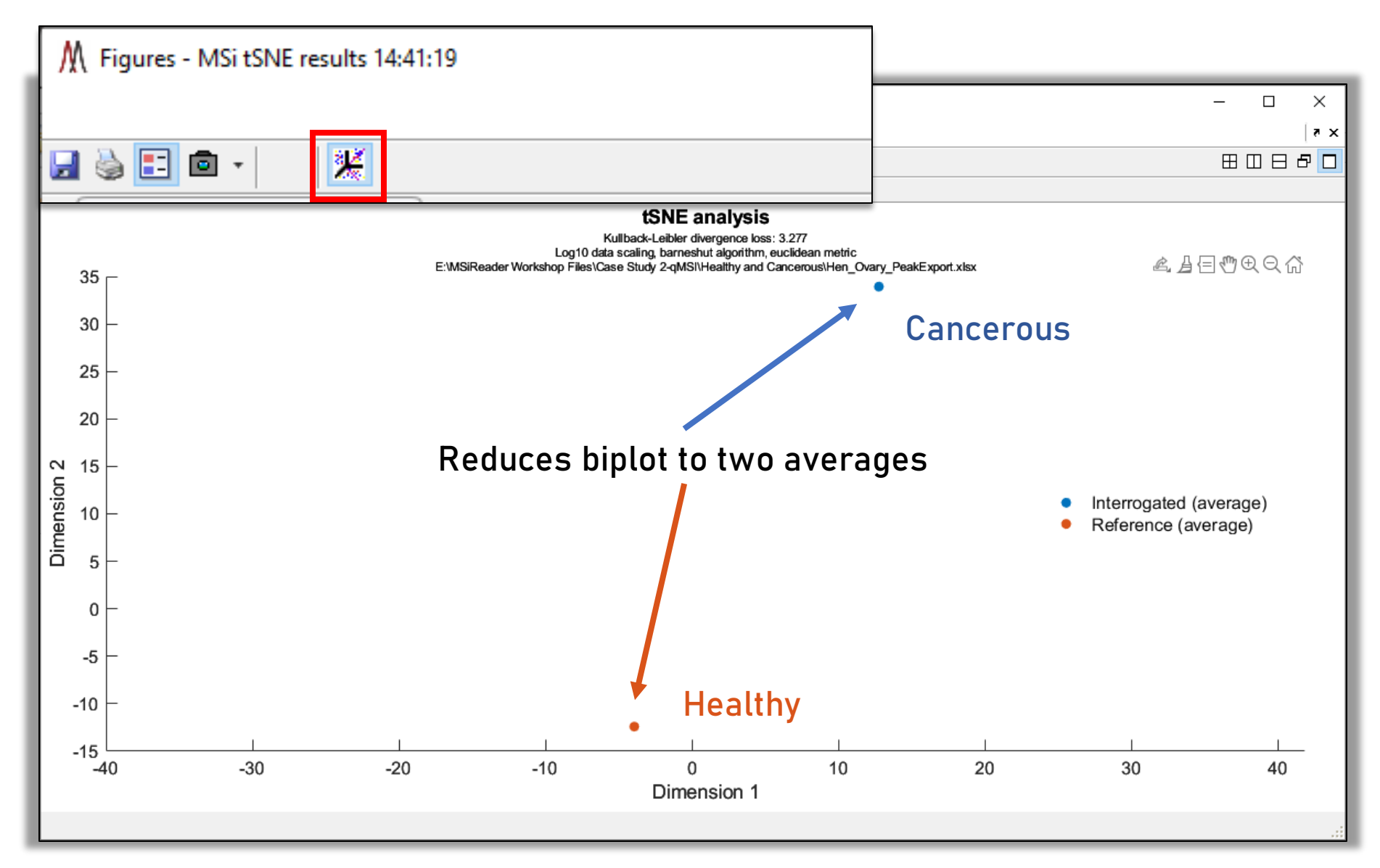

**AP/MALDI Exploris 480 of Bioactive Peptides and Neurotransmitters**

PROTEOFORMIX

Data Provided by Peter Verhaert and Gilles Frache **INSTIC AND TECHNOLOGY** 

#### **Vasopressin (± 2.5 ppm) Adenoma (FFPE) 5 m Spatial Resolution**

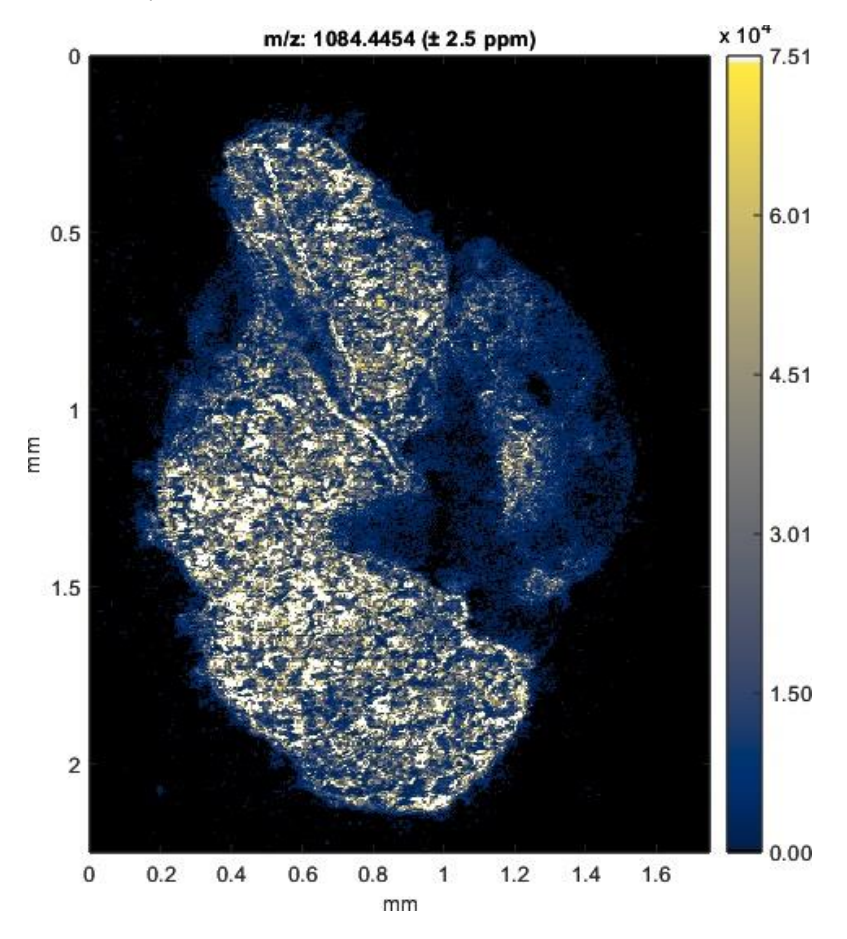

**Dopamine (± 2.5 ppm) Hippocampus (FFPE) 25 m Spatial Resolution**

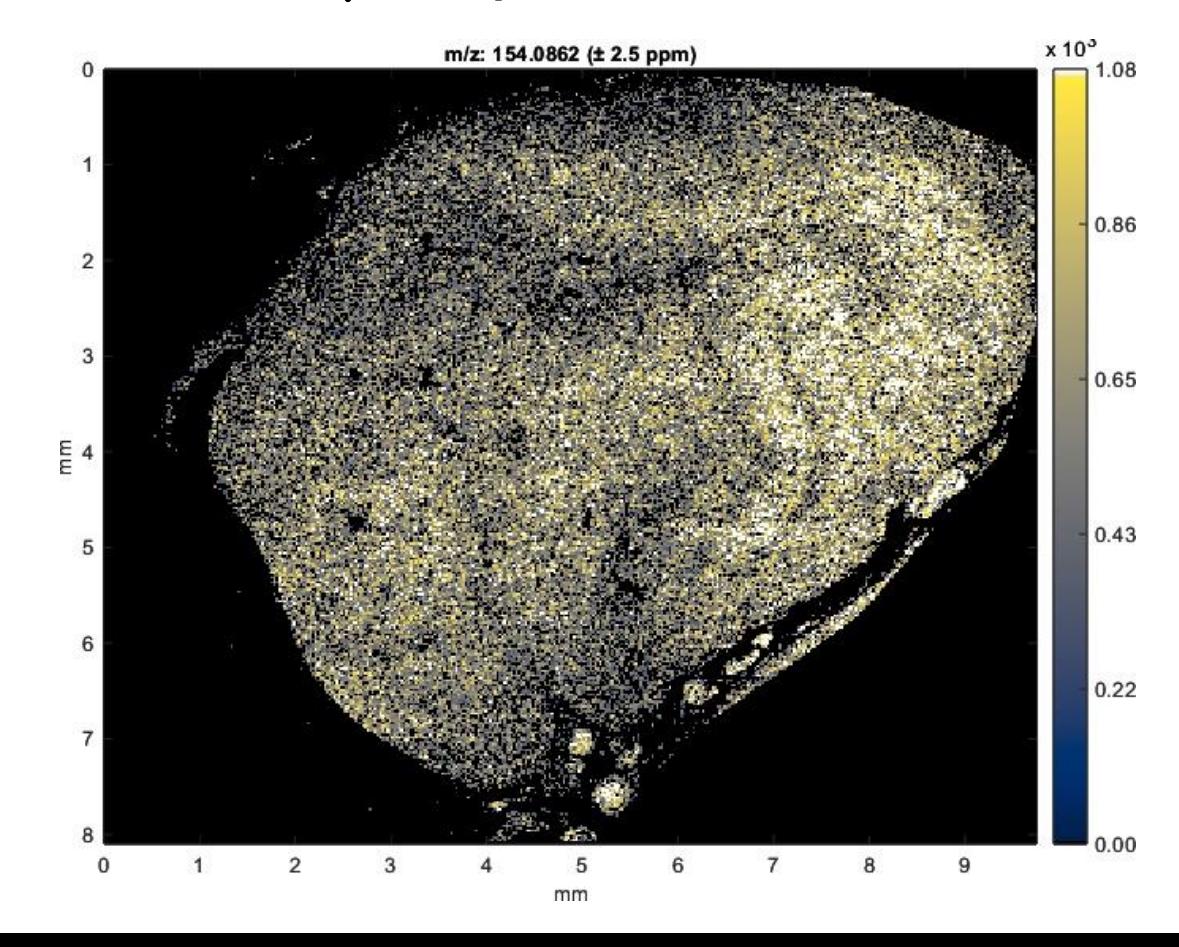

#### **AP/MALDI Coupled to Exploris 480: Parts-Per-Billion MMA**

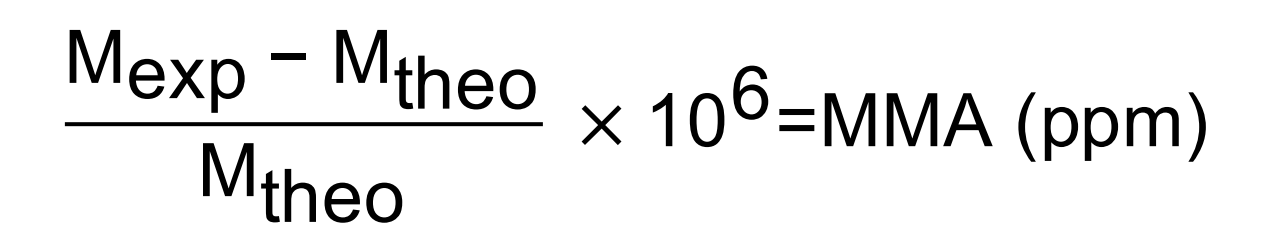

#### **Vasopressin (< 1 ppm)**

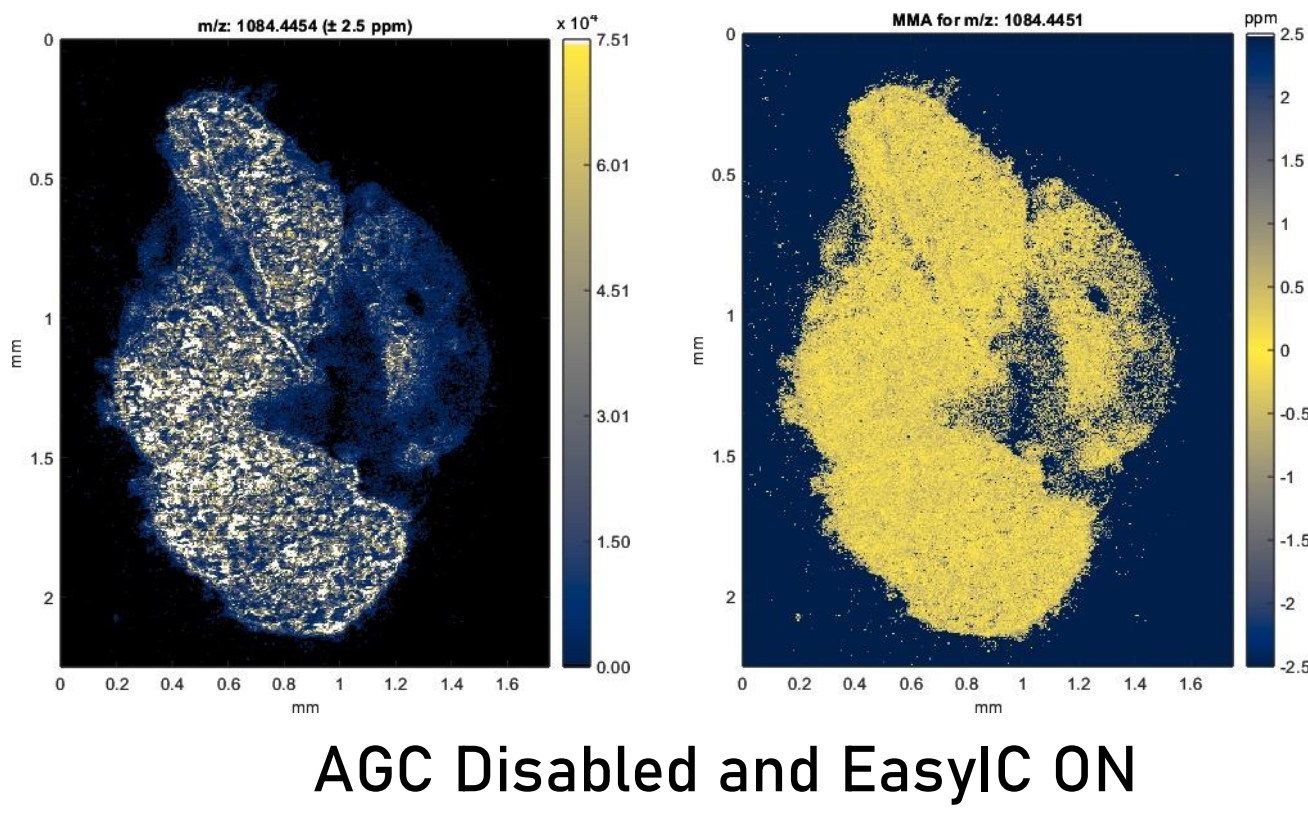

J. Am. Soc. Mass Spectrom., **2023**, 34(6), 1015-1023.

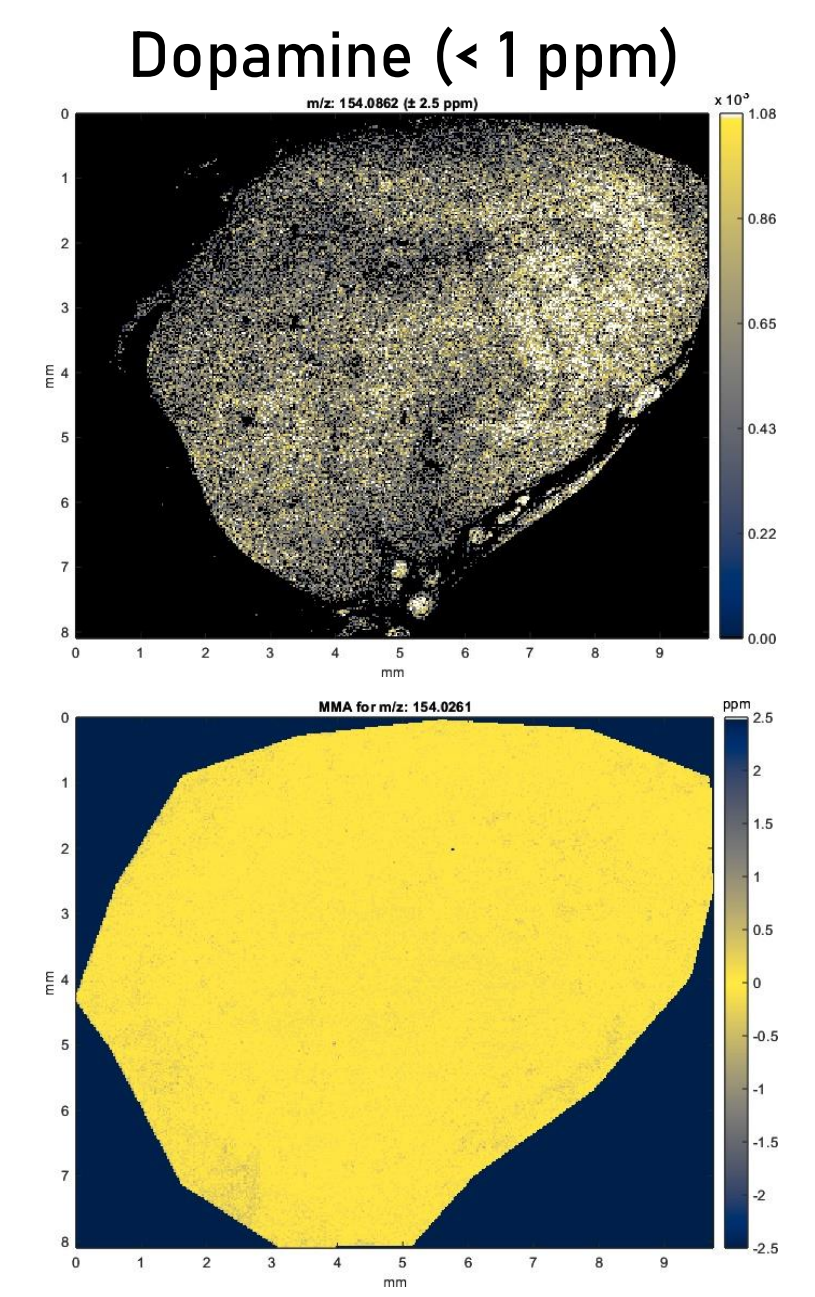

#### **Co-Localization Algorithm Based on Human Perception (SSIM) Peak List from Clipboard, MSi Peakfinder or METASPACE** J. Am. Soc. Mass Spectrom. **2018**, 29, 2467-2470

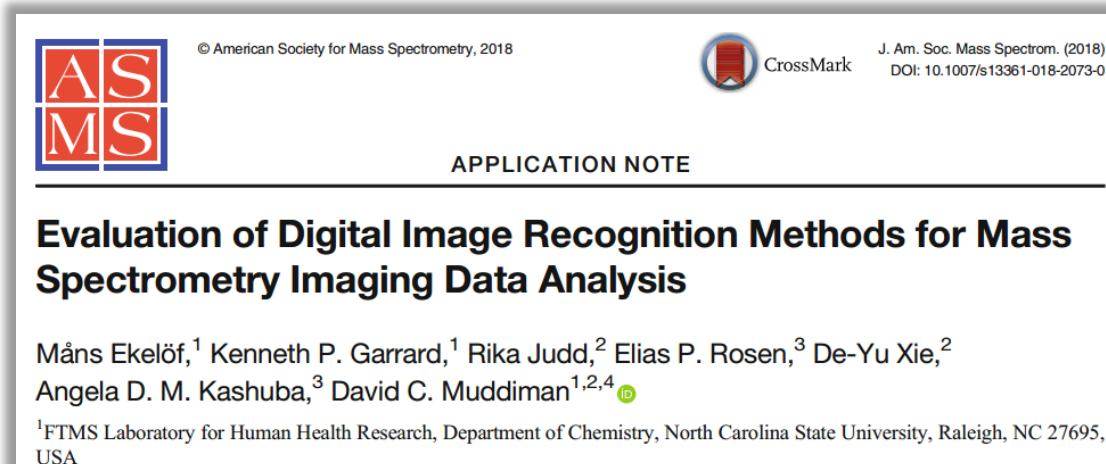

<sup>2</sup>Department of Plant and Microbial Biology, North Carolina State University, Raleigh, NC 27695, USA

<sup>3</sup>Division of Pharmacotherapy and Experimental Therapeutics, University of North Carolina at Chapel Hill, Chapel Hill, NC 27599, USA

<sup>4</sup>Molecular Education, Technology, and Research Innovation Center (METRIC), North Carolina State University, Raleigh, NC 27695, USA

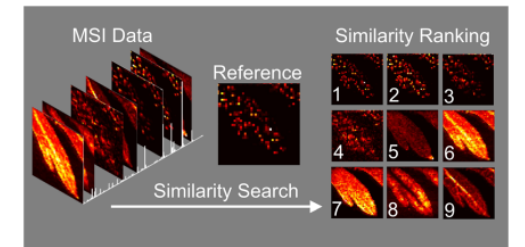

Abstract. Analyzing mass spectrometry imaging data can be laborious and time consuming, and as the size and complexity of datasets grow, so does the need for robust automated processing methods. We here present a method for comprehensive, semi-targeted discovery of molecular distributions of interest from mass spectrometry imaging data, using widely available image similarity scoring algorithms to rank images by spatial correlation. A fast and powerful batch search

method using a MATLAB implementation of structural similarity (SSIM) index scoring with a pre-selected reference distribution is demonstrated for two sample imaging datasets, a plant metabolite study using Artemisia annua leaf, and a drug distribution study using maraviroc-dosed macaque tissue. Keywords: Mass spectrometry imaging, Image recognition, SSIM

**Given a reference image (can also be optical)**

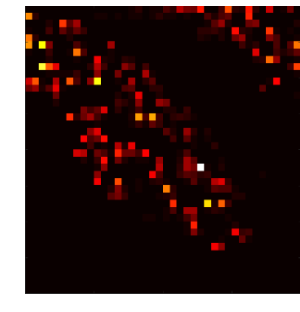

#### **Automatically find similar images**

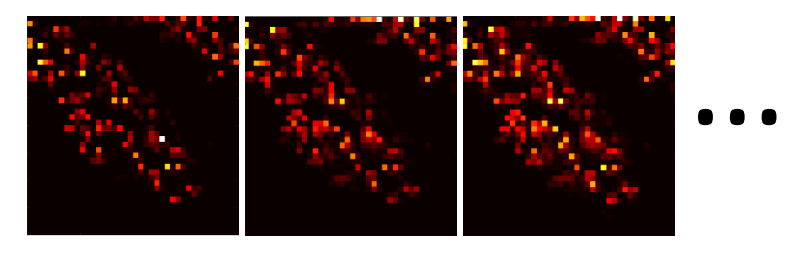

#### **Or perhaps different images**

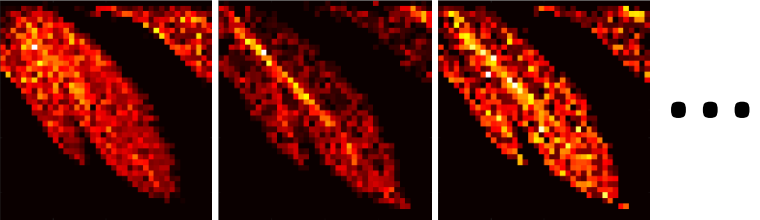

# **MSi Correlation Tool using Spectral Similarity Index Matching (SSIM)**

#### **Reference Image: Guanine m/z = 152.0567**

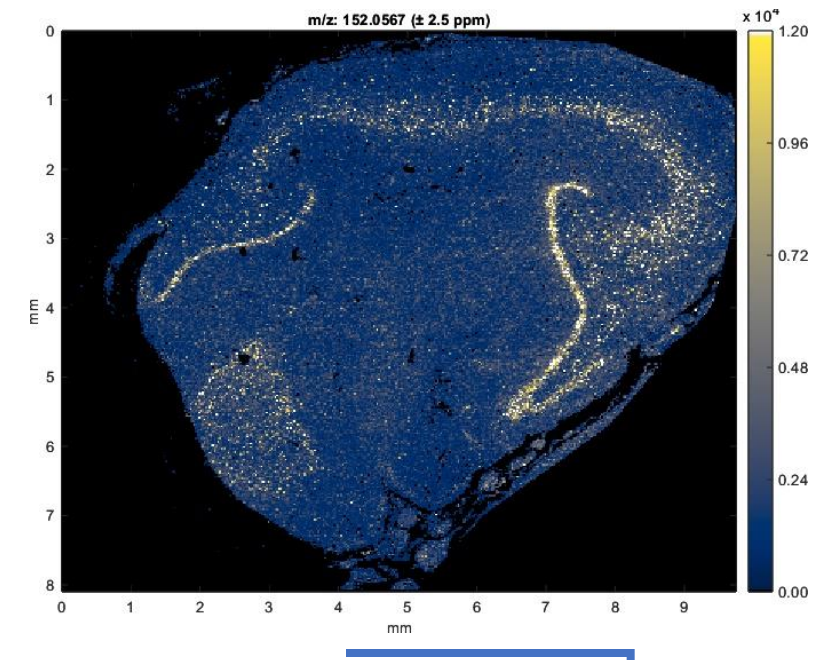

#### **SSIM Scores Output**

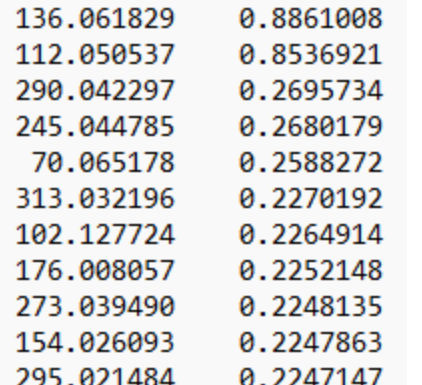

#### **MSi Correlation Parameter Selection** M MSiReader v2.80 [64-bits standalone] (MSiCorrelation v1.7) 04:03:41 Friday, 2024.05.17 **MSiReader SOFTWARE**  $\rightarrow$  MSi Correlation Choose peak source and optional correlation metric ... **Candidate Peaks** O Peaks in the clipboard 11 Build an m/z list  $m/z$  Low 39.999 m/z Delta ppm m/z High 599.9843 **List Lenath** 541610 Select a file  $m/z$ Column A **Annotation file**  $\circ$   $\triangle$ Image order  $\mathbf{m}$ z **Excel / text file** Title style metaspace **Correlation Metric** Reference m/z 152.0567 **Structural Similarity Index** Options Batch **Abundance** Images to save **Scores to save Threshold** □ Invert reference 11 500 11 C:\Users\dcmud\OneDrive\Desktop\MassTech ASMS Breakfast Meeting\Transfer\ Browse Cancel OK

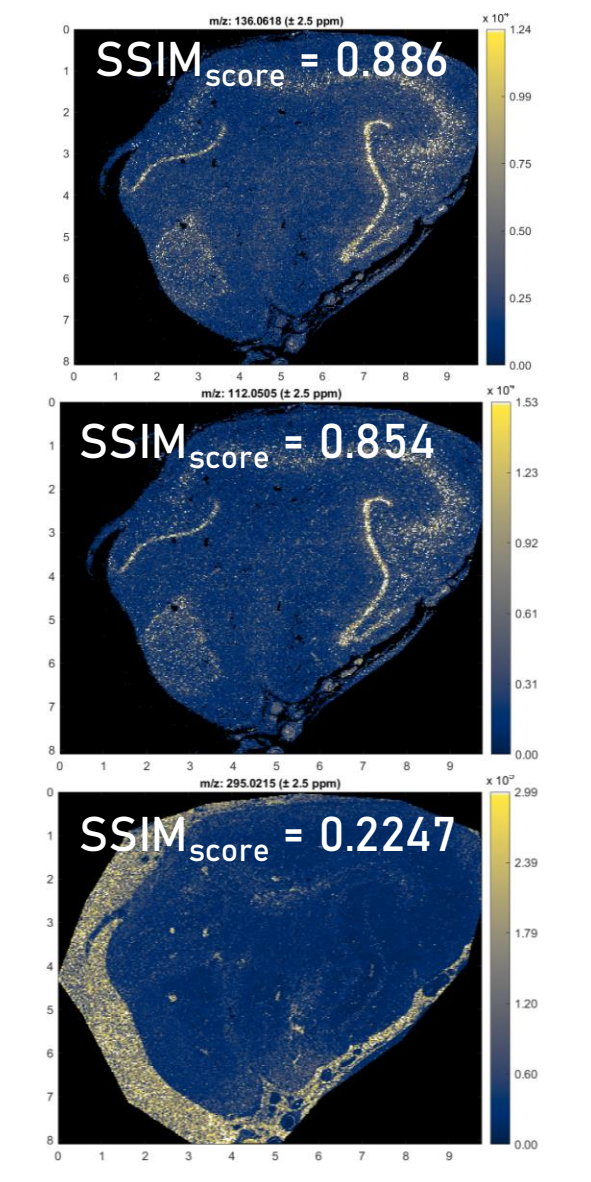

**Most Similar to Reference**

#### **Least Similar to Reference**

# **A New Side to MSiReader: BioPharma Mode HTS and Phenotypic Screening**

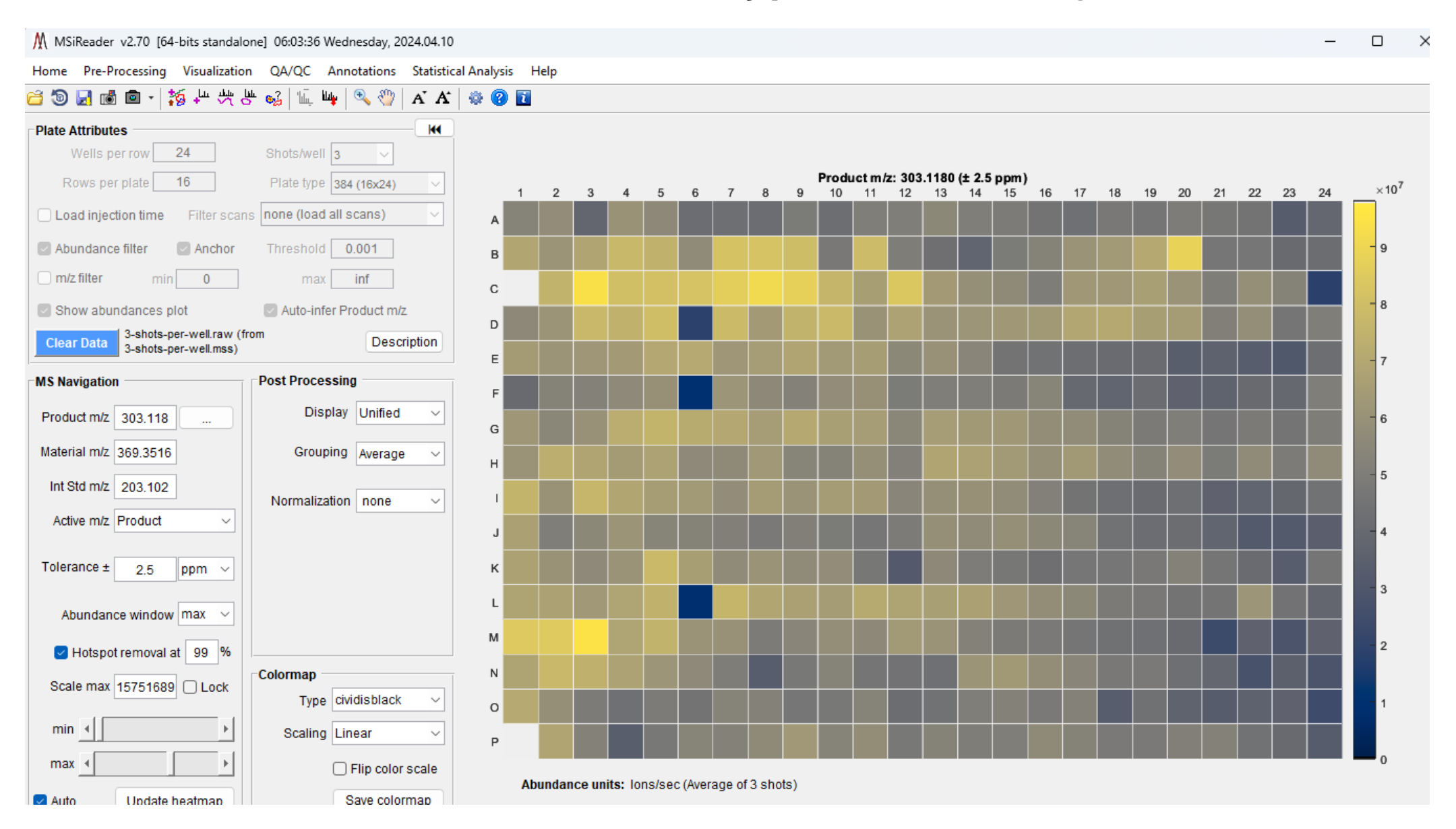

# **Acknowledgements**<br> **Acknowledgements**

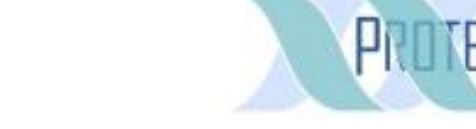

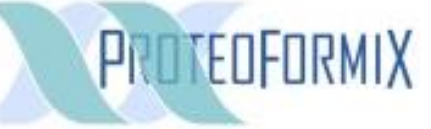

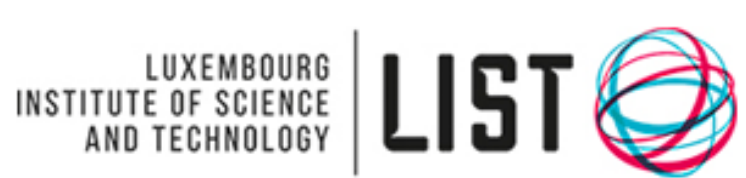

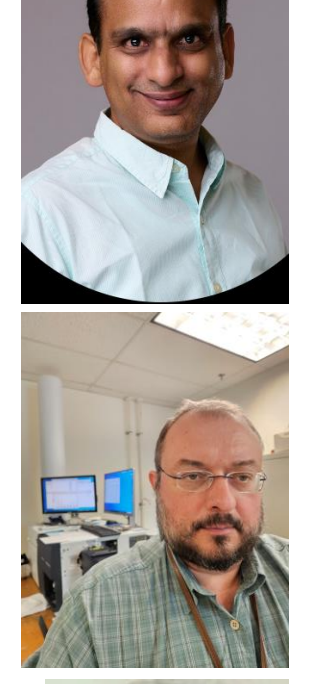

#### **Venkat Panchagnula**

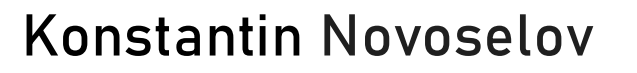

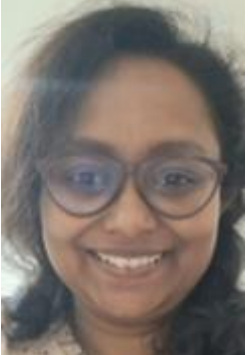

**Nivedita Bhattacharya**

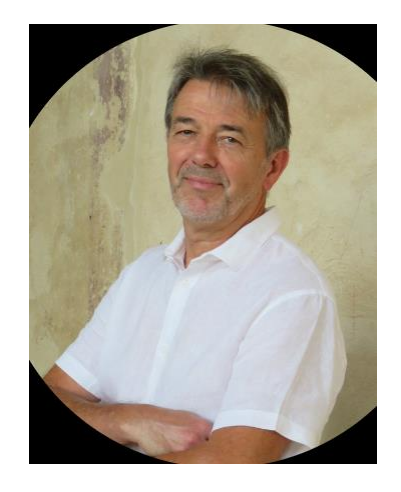

#### **Peter Verhaert**

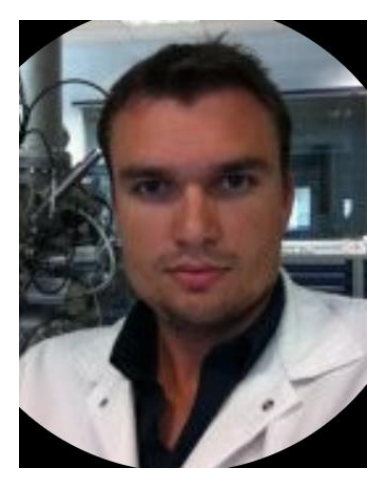

**Gilles Frache**